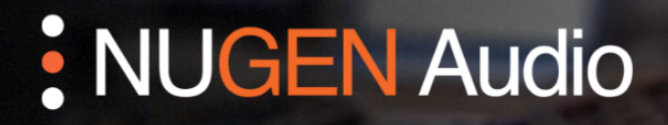

**GUIA DE LICENCIAMENTO** 

## Convertendo para iLok

Como licenciar seu produto NUGEN Audio usando iLok

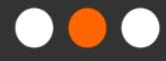

English

Español

## Convertendo para iLok

Para licenciar um produto usando o iLok, primeiro você precisa converter seu código de licença em uma licença do iLok. Esta operação não é reversível. Depois que uma licença é convertida em iLok, o processo de licenciamento é gerenciado pelo iLok e não pode ser alterado novamente. Observe que algumas licenças não podem ser convertidas para iLok.

- Visite o [site da NUGEN Audio](https://nugenaudio.com/) e clique no ícone do usuário localizado no canto superior direito (você precisará fazer login).
- No menu à sua esquerda, clique na opção "Licensing" (Licenciamento). Em seguida, selecione a opção "My licenses" (Minhas licencas).
- Você verá uma lista de todas as suas licenças, assim:

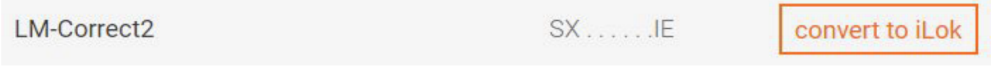

• Todas as licenças que podem ser convertidas para iLok - mas que ainda não foram convertidas - aparecerão com um botão "Convert to iLok'" (Converter para iLok). Clique nesse botão e siga as instruções.

(Observe que este processo de conversão não é reversível)

- O botão "Convert all to iLok" (Converter todos para iLok) também pode ser usado para converter todas as licenças disponíveis para o sistema iLok.
- Você receberá um e-mail automático, incluindo um link para ativar sua nova licença do iLok através do site oficial do iLok.

Entre em contato com **[support@nugenaudio.com](mailto:support@nugenaudio.com)** para obter mais assistência.

## : NUGEN Audio